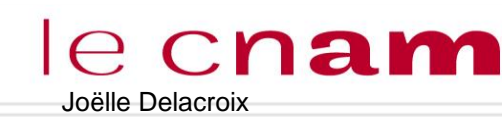

# Joëlle Delacroix LES PROCESSUS Structure et commandes

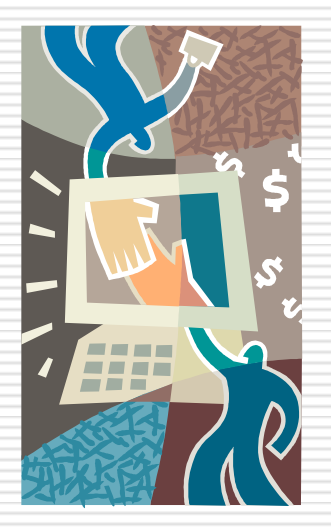

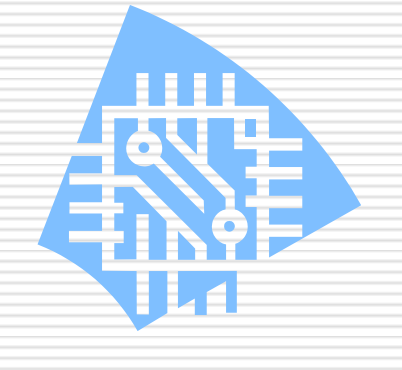

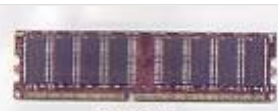

**DDR RAM** 

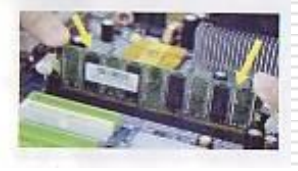

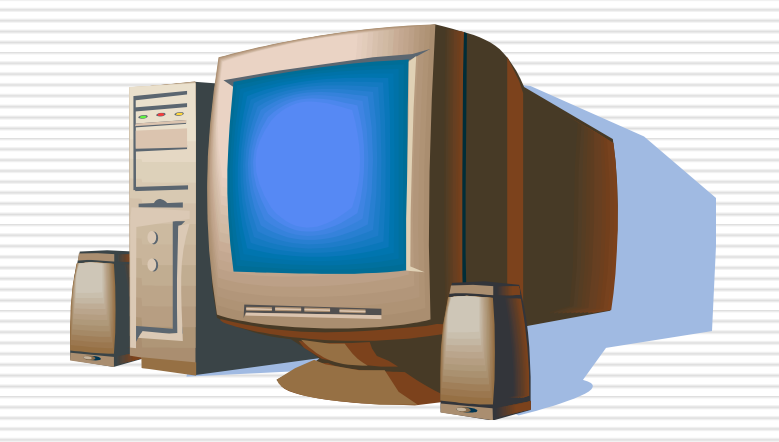

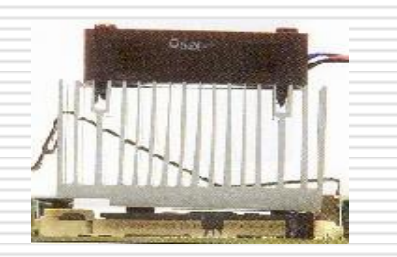

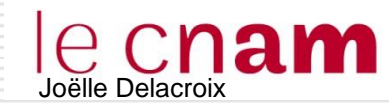

#### FONCTIONS D'UN SYSTEME D'EXPLOITATION

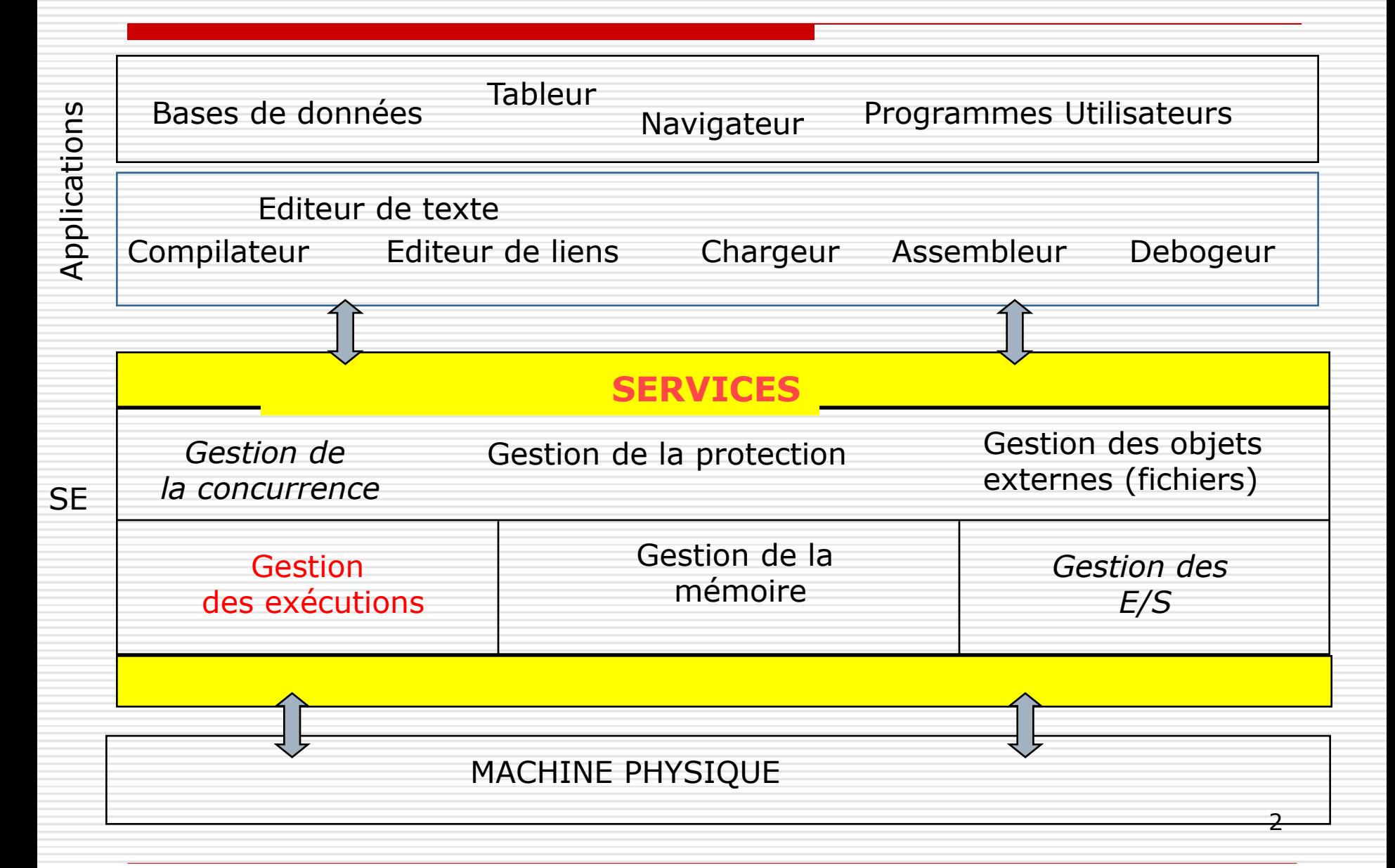

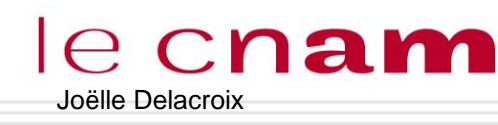

# e Cnam Fonction D'EXECUTION La gestion des exécution de programmes

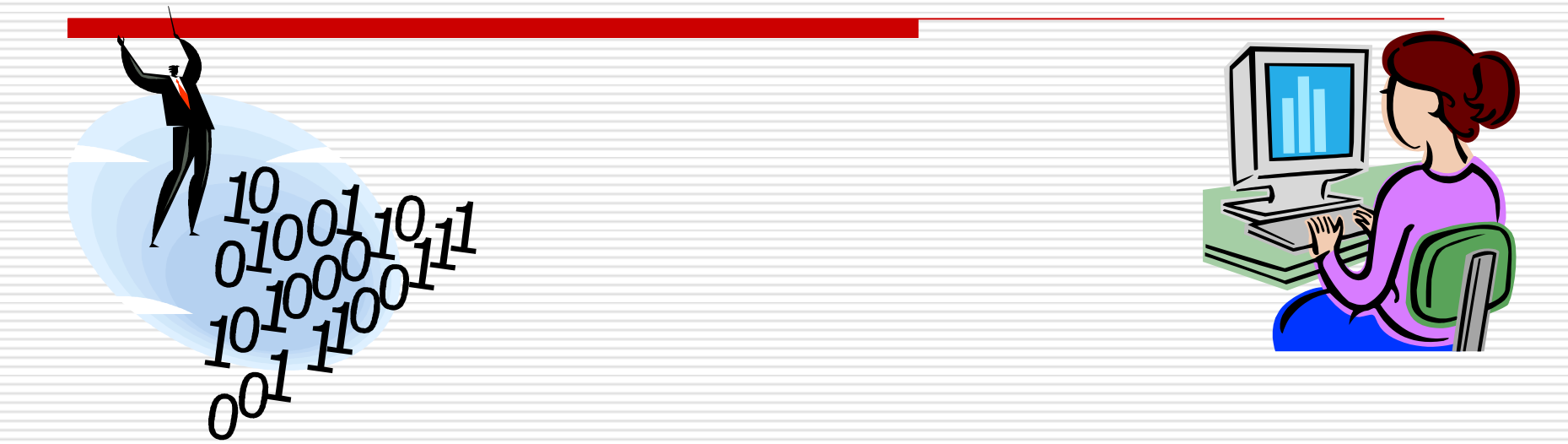

La gestion des exécutions de programmes : processus et ordonnancement Notion de processus : un processus est une exécution de programme Ordonnancement : planification des exécutions

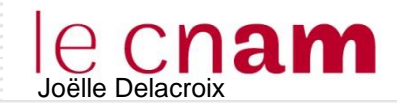

#### Notion de processus

#### $\Box$  Définitions

- Un processus est un programme en cours d 'exécution auquel est associé un environnement processeur (CO, PSW, RSP, registres généraux) et un environnement mémoire appelés contexte du processus.
- Un processus est l'instance dynamique d 'un programme et incarne le fil d 'exécution de celui-ci.

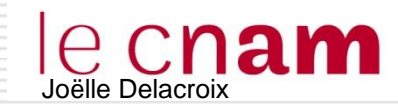

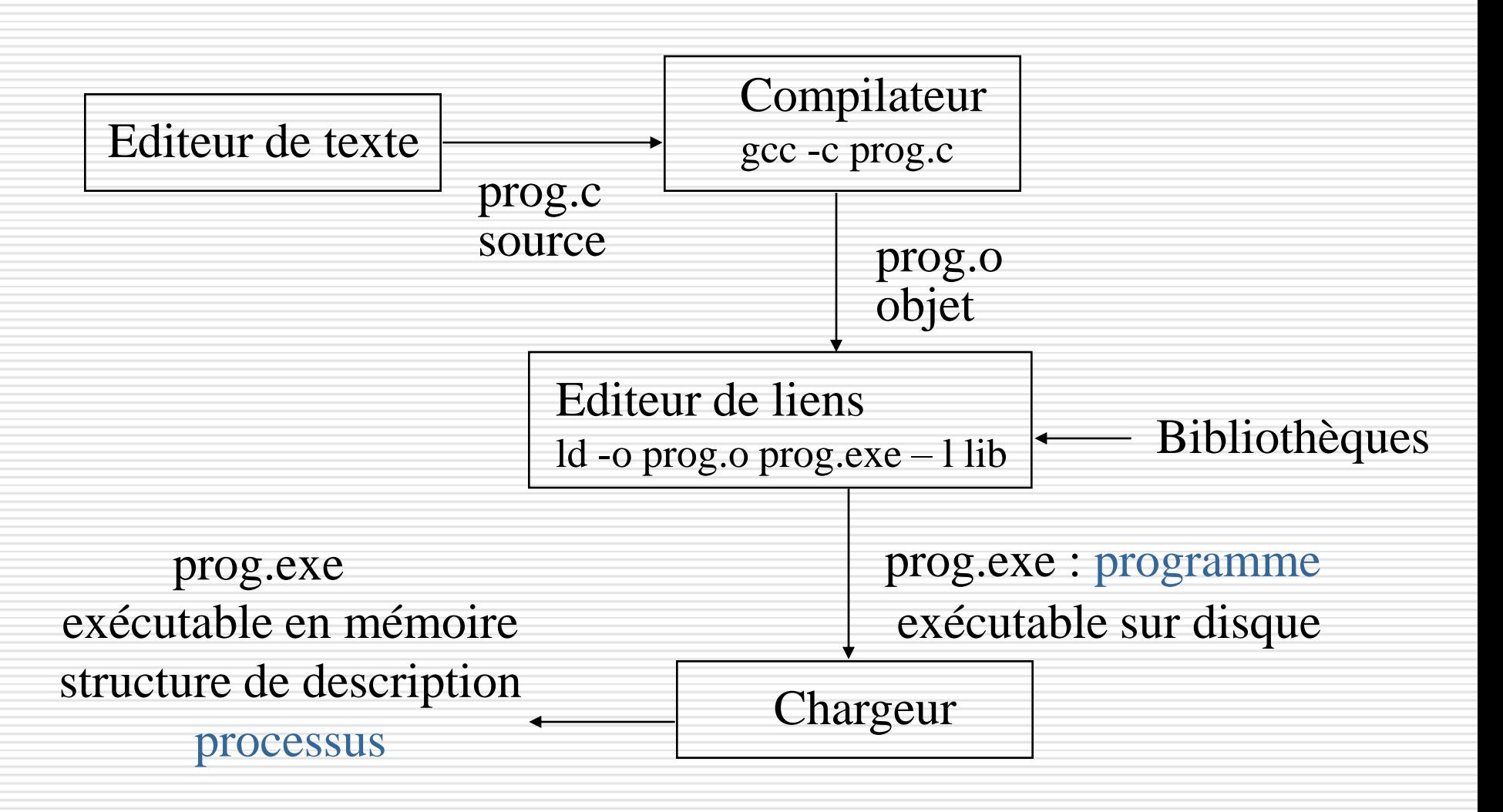

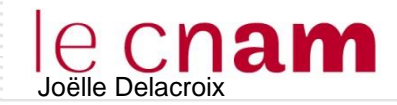

 $\log C$ nam Il est important de distinguer la différence entre le programme exécutable et le processus.

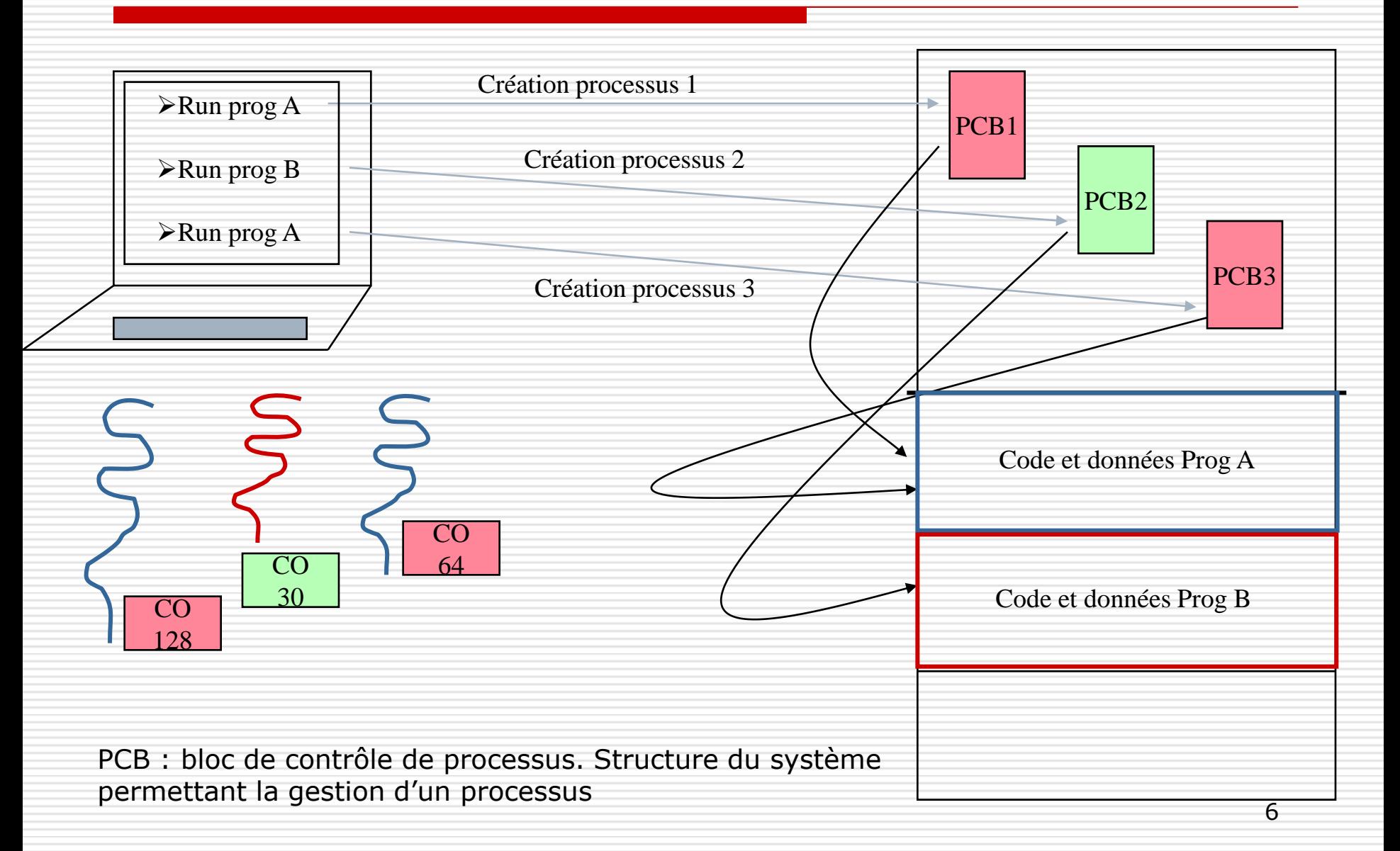

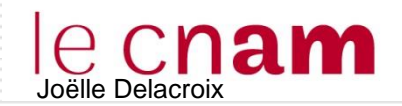

### Système multiprocessus

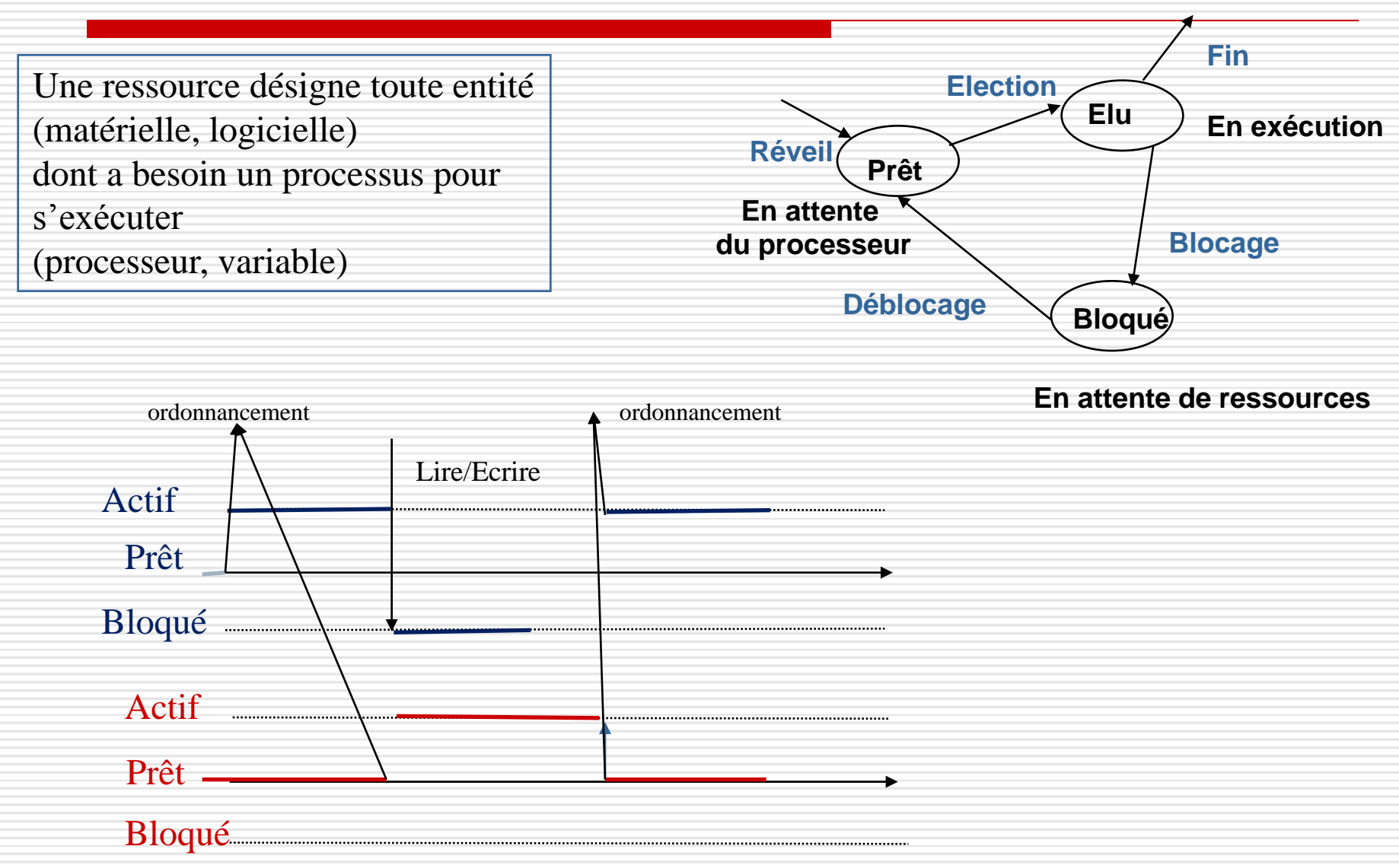

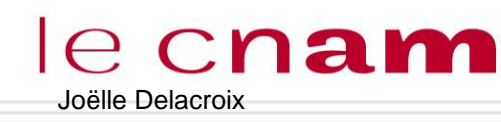

# e Cnam Fonction D'EXECUTION La gestion des exécution de programmes

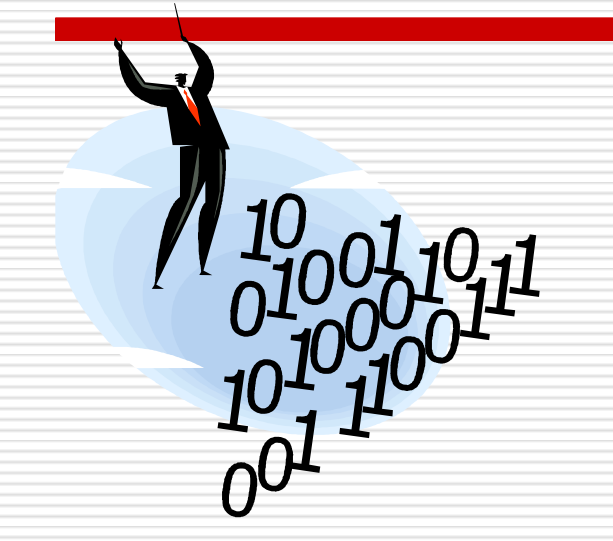

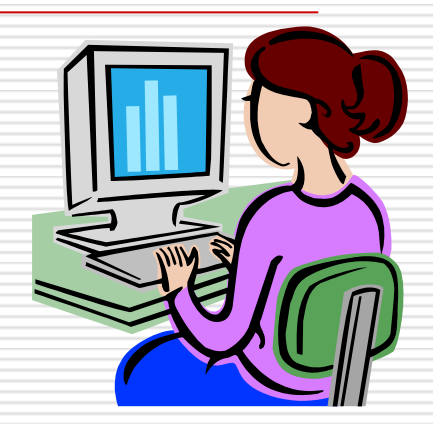

La gestion des exécutions de programmes : processus et ordonnancement

- $\triangleright$  Notion de processus
- Ordonnancement : planification des exécutions de processus

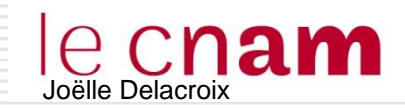

Système multiprocessus

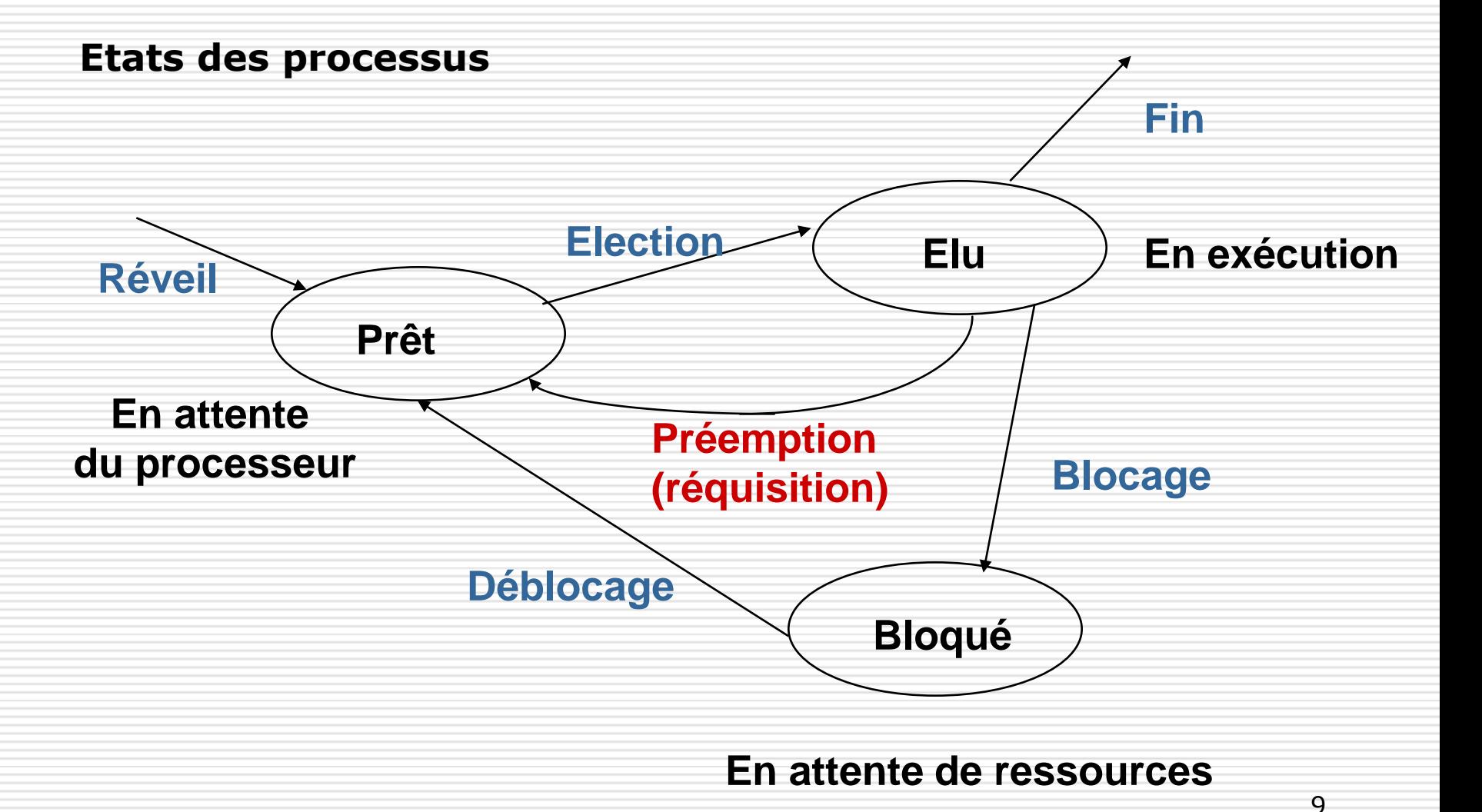

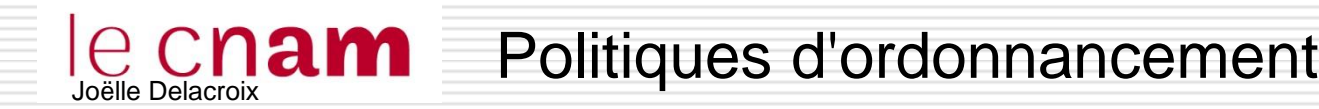

# □ Par priorités constantes

- chaque processus reçoit une priorité
- le processus de plus forte priorité est élu

### $\Box$  Par tourniquet (round robin)

- Définition d'un quantum = tranche de temps
- Un processus élu s'exécute au plus durant un quantum; à la fin du quantum, préemption et réinsertion en fin de file d'attente des processus prêts

# Joëlle Delacroix **Algorithme : avec priorités**

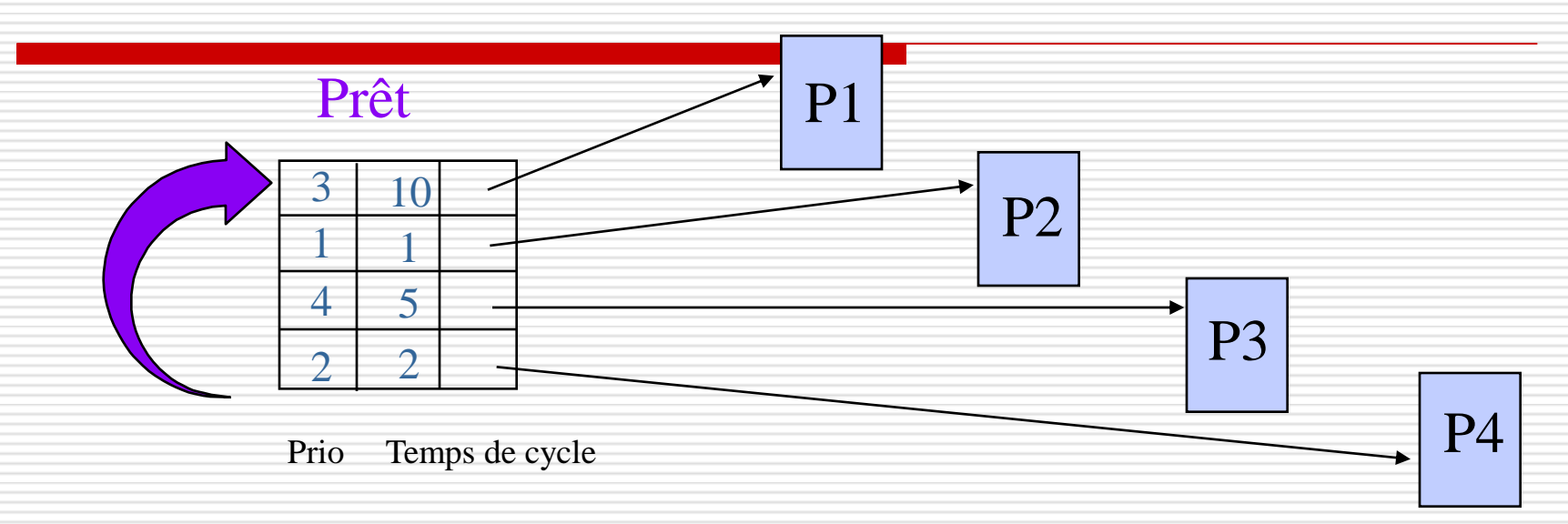

#### $\%$  Priorité : le plus petite valeur correspond à la plus forte priorité

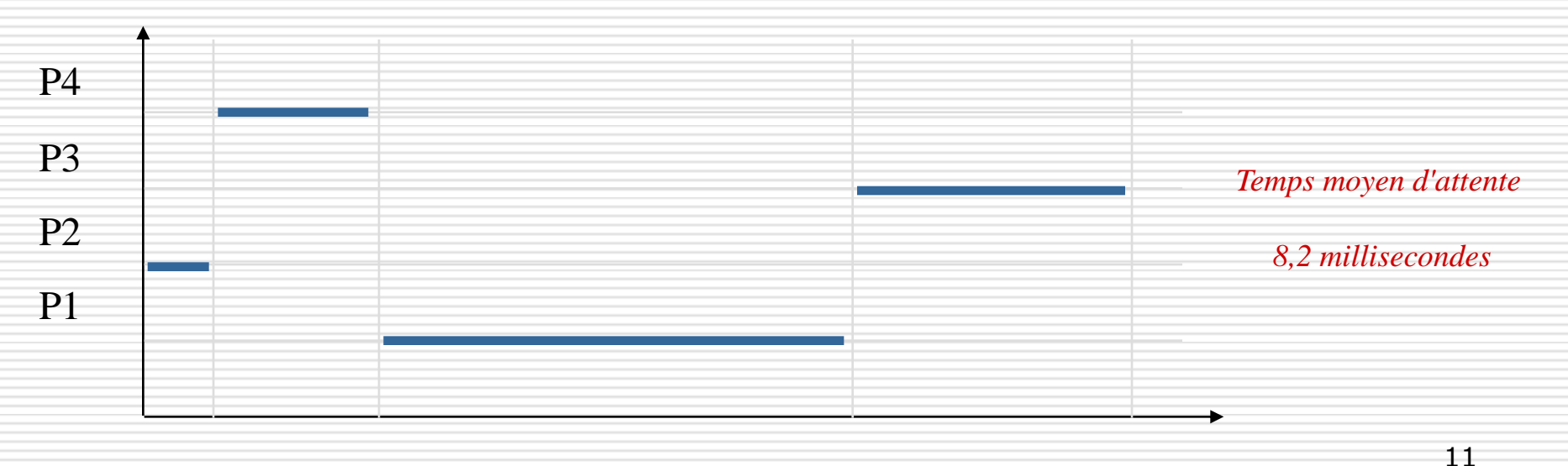

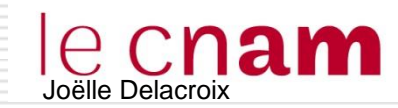

# **□ Par priorités constantes**

- chaque processus reçoit une priorité
- le processus de plus forte priorité est élu

# □ Par tourniquet (round robin)

- Définition d'un quantum = tranche de temps
- Un processus élu s'exécute au plus durant un quantum; à la fin du quantum, préemption et réinsertion en fin de file d'attente des processus prêts

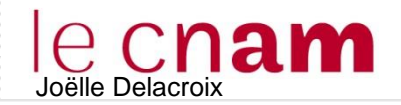

# Joëlle Delacroix **Algorithme : tourniquet**

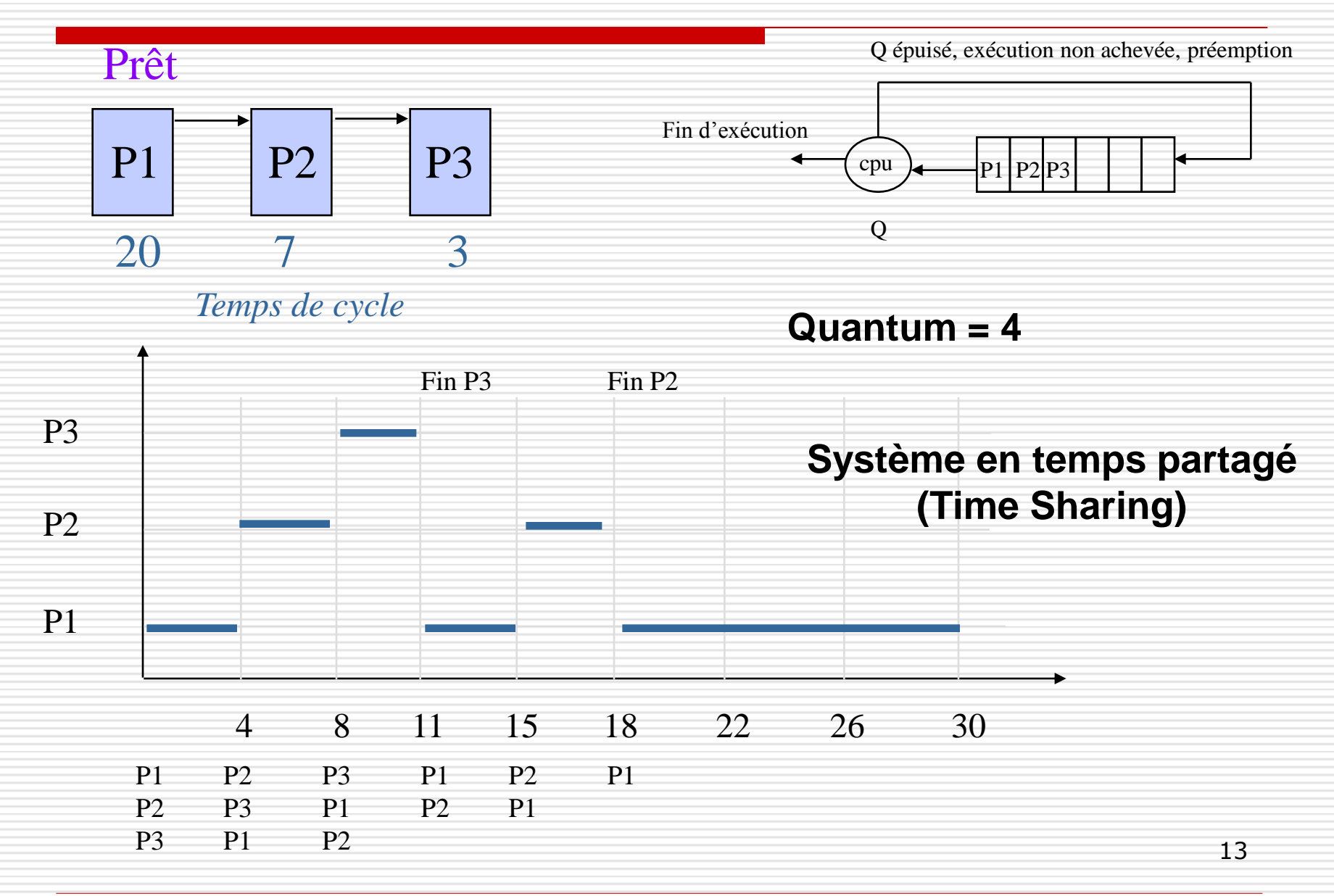

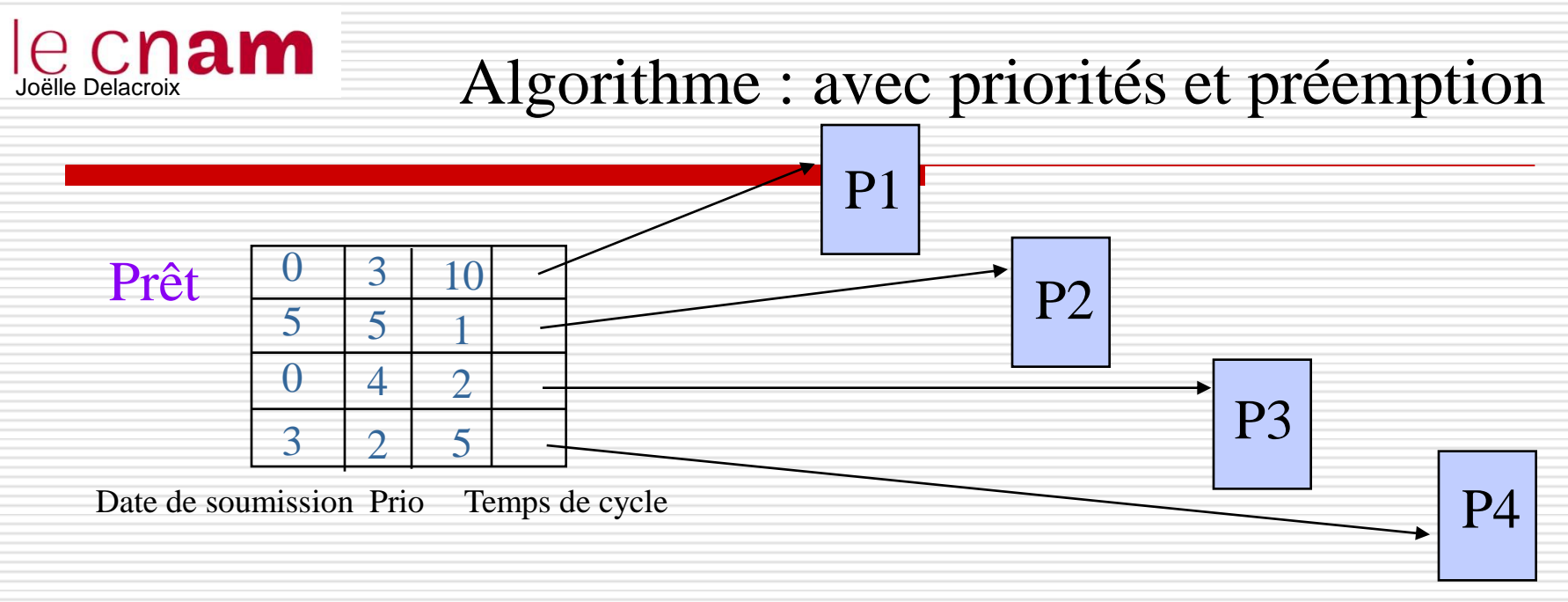

#### $\%$  Priorité : le plus petite valeur correspond à la plus forte priorité

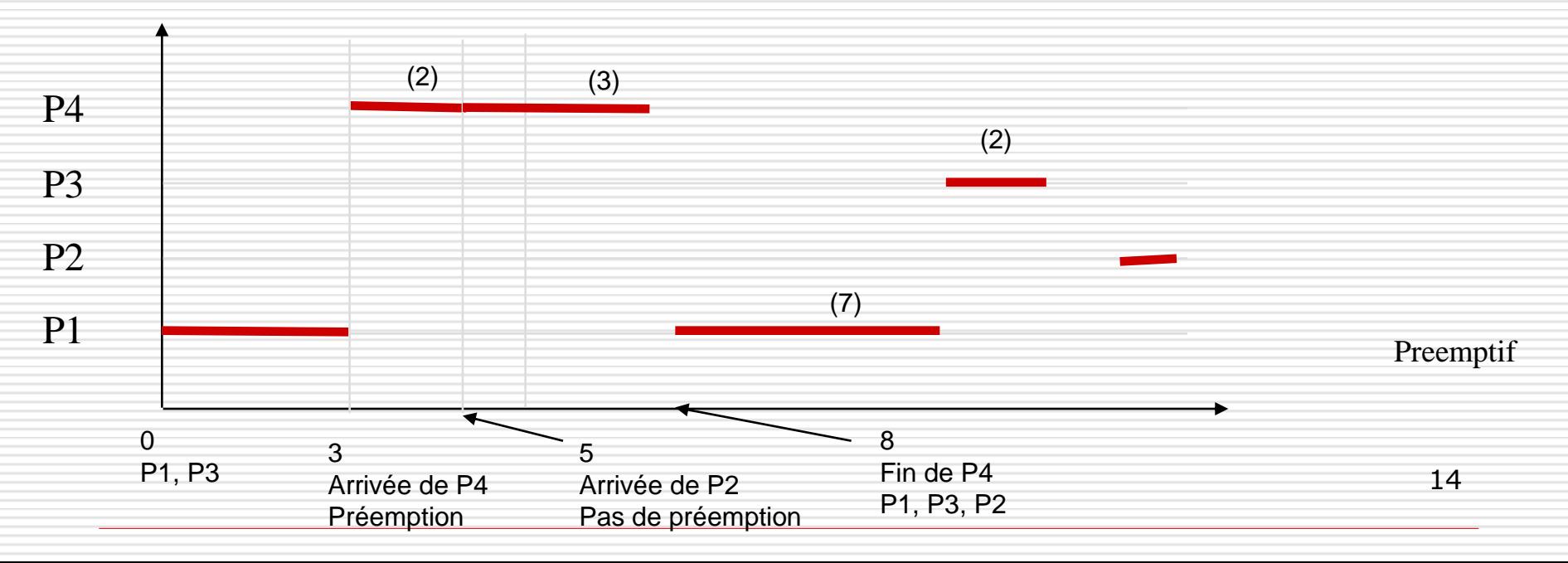

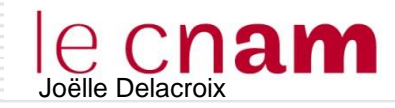

#### **Processus Linux**

# Identifié par un pid

- □ Tout processus Linux peut créer un autre processus Linux
	- $\triangleright$  Arborescence de processus avec un rapport père fils entre processus créateur et processus crée

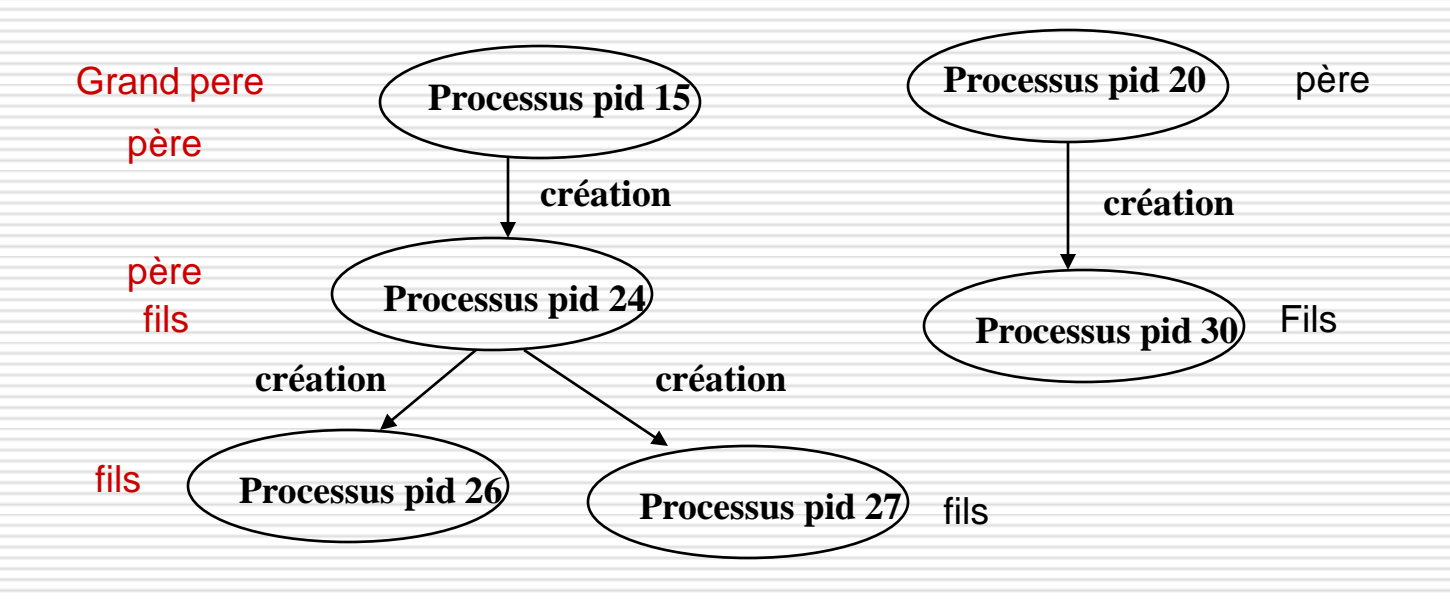

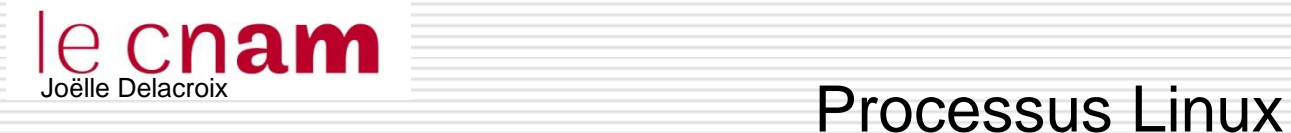

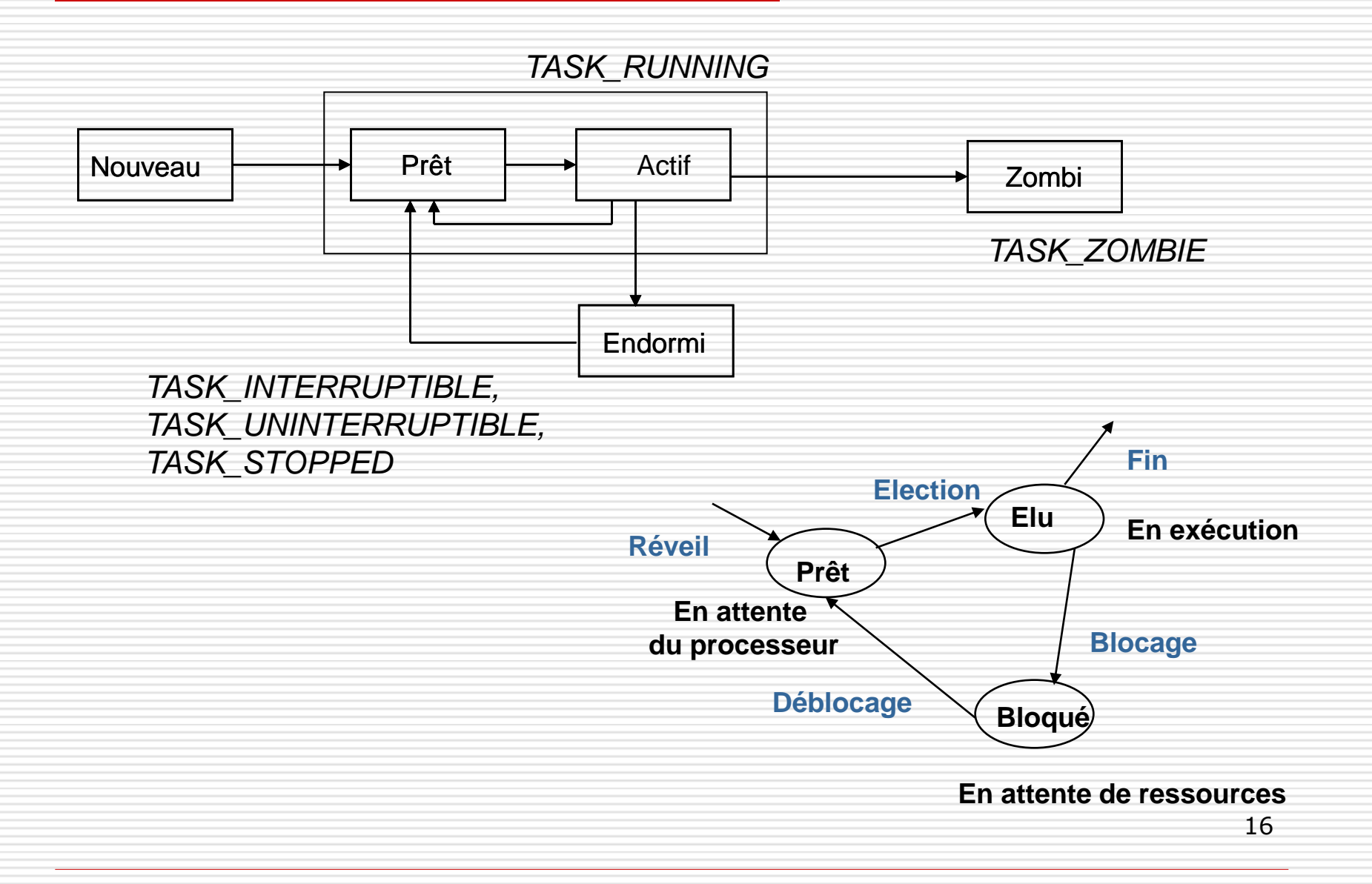

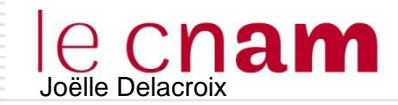

#### Processus Linux

□ Tout le système Linux repose sur ce concept arborescent

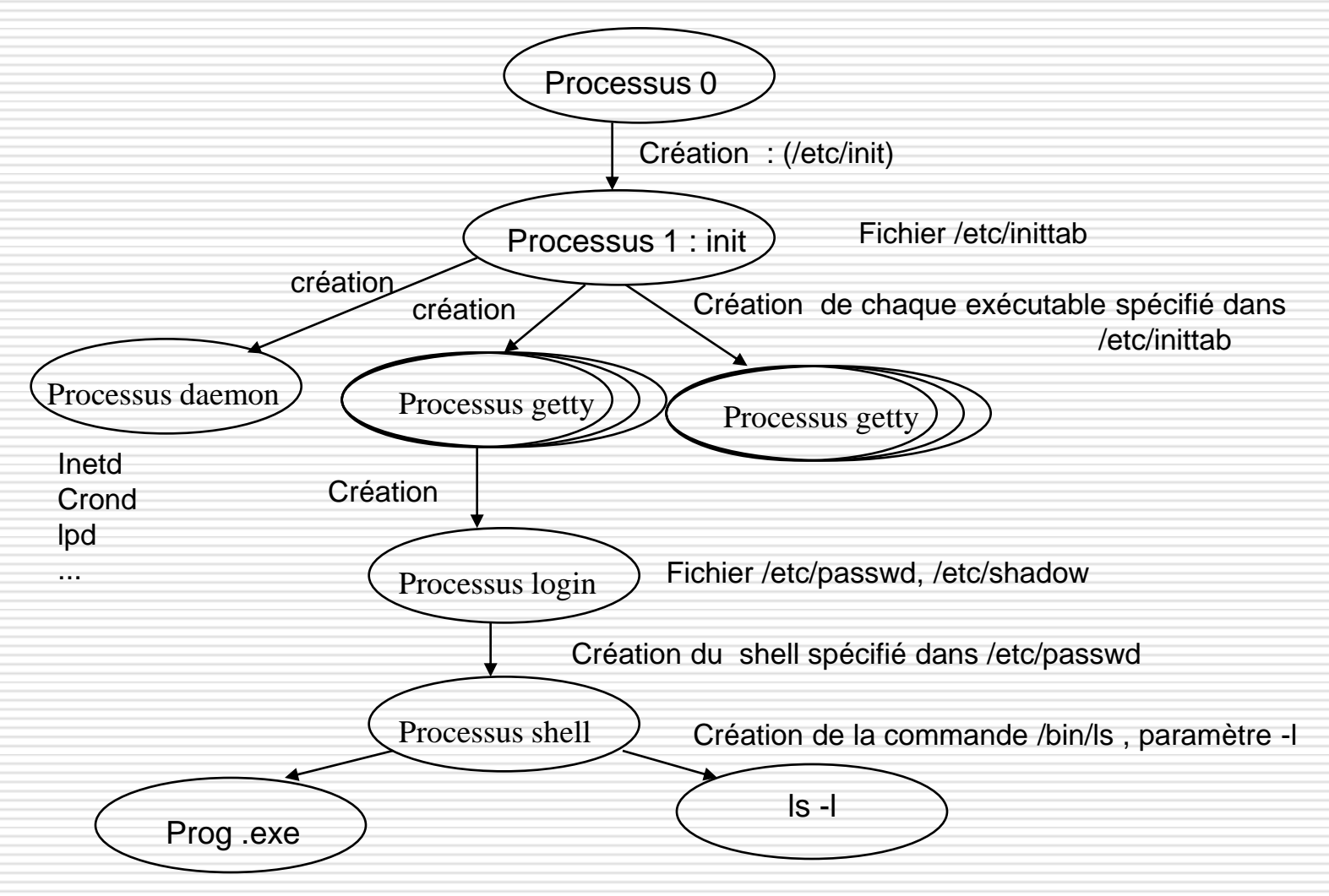

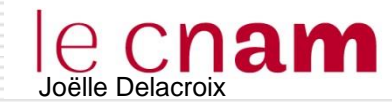

 Politique utilisant à la fois les notions de quantum et de priorité.

- Le processus élu est le prioritaire.
- Il s'exécute durant au plus un quantum de temps
- La priorité des processus est recalculée en fonction de leur utilisation du processeur :
	- Un processus qui a eu le processeur voit sa priorité baisser
	- Un processus qui attend le processeur voit sa priorité augmenter.

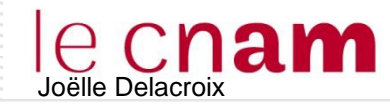

#### Commandes processus Linux : ps

#### Lister les processus : ps

- S : état du processus ( S Stopped, R Running)
- UID : User Id, nom de l'utilisateur
- PID : Process Id, identifiant du processus
- PPID : Parent Process ID, identifiant du processus père
- PRI : priorité du processus
- TTY : terminal auquel est rattaché le processus
- TIME : durée de traitement du processus
	- CMD : commande executée

```
linux-9bxb:∼∕jojo # ps
 PID TTY
                 TIME CMD
3430 pts/1 00:00:00 bash
3866 pts/1
             00:00:00 ps
\lim_{x\to 9}bxb:~/jojo # ps -l
FS
     UID PID PPID CPRI NIADDR SZ WCHAN TTY
                                                                    TIME CMD
                                                                   00:00:00 bash
4 S
      \mathbf{O}3430 3363 0 80
                                         3309
                                0
                                                  wait
                                                        pts/1
                                     \overline{\phantom{a}}0 R
           4015 3430 0 80 0
                                                                    00:00:00 ps
      0
                                          3932 -
                                      \overline{\phantom{a}}pts/1
```
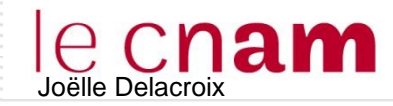

20

#### $\Box$  Lister les processus : ps

- **ps aux :** lister tous les processus présents sur la machine en fournissant le PID, le nom du processus, le nom du propriétaire, le temps d'exécution, l'état du processus …
	- **ps -u [Utilisateur] :** lister les processus lancés par un utilisateur
- $\Box$  Lister les processus : top
	- ps donne une liste statique des processus à l'instant du lancement de la commande
		- Top délivre une liste en temps réel.

 $\text{Linux-9bxb:} \sim #$  top top - 16:35:04 up 15 min, 3 users, load average: 1.05, 0.89, 0.52 Tasks: 147 total, 2 running, 145 sleeping, 0 stopped, 0 zombie %Cpu(s): 25.5 us, 2.1 sy, 0.0 ni, 72.4 id, 0.0 wa, 0.0 hi,  $0.0 \,$  si.  $0.0 st$ KiB Mem: 5205800 total, 1020828 used, 4184972 free, 35676 buffers KiB Swap: 8385532 total, 8385532 free, 479484 cached 0 used,

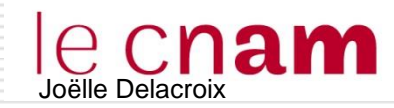

#### Joëlle Delacroix Commandes processus Linux : ps

#### $\Box$  Commande ps

 $\triangleright$  délivre la liste des processus avec leur caractéristiques (pid, ppid, état, terminal, durée d 'exécution, commande associée…)

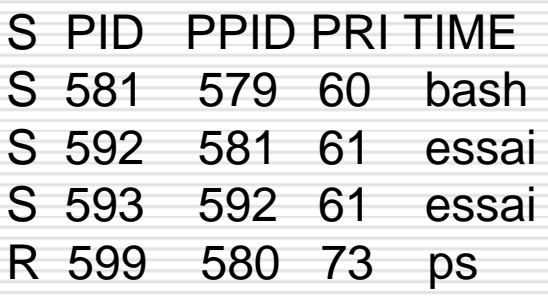

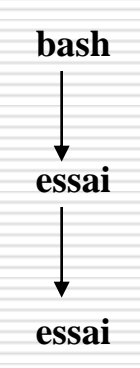

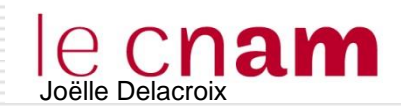

#### > < >> <<

- $\Box$  Un processus Linux dispose de trois entrées/sorties standard (descripteurs) qui lui permettent de lire /écrire
	- STDIN : entrée standard (le clavier par défaut)
	- STDOUT : sortie standard (l'écran par défaut)
	- STDERR : sortie erreur (pour les messages d'erreur)
- $\Box$  Il est possible de rediriger ces descripteurs par exemple sur un fichier.

```
EN SORTIE (STDOUT)
```

```
 $> ls –l > resultat.txt (le fichier est créé; s'il existe son 
    contenu est effacé)
   $> cat resultat.txt
   -rw-r--r-- 1 delacroi 152 Jan 8 1999 resultat.txt
   -rw-r--r-- 1 delacroi 19 Dec 15 1998 essai
   -rw-r--r-- 1 delacroi 67 Dec 15 1998 essai.c
 $> date >> resultat.txt (les données sont ajoutées à la fin du 
   fichier)
    $> cat resultat.txt
   -rw-r--r-- 1 delacroi 182 Jan 8 1999 resultat.txt
   -rw-r--r-- 1 delacroi 19 Dec 15 1998 essai
   -rw-r--r-- 1 delacroi 67 Dec 15 1998 essai.c
   Thu Sep 17 15:20:12 CEST 2015 22
```
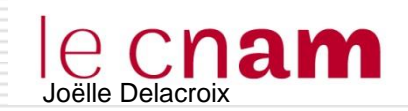

 $>$  < >> <<

□ Un processus Linux dispose de trois entrées/sorties standard (descripteurs) qui lui permettent de lire /écrire

- STDIN : entrée standard (le clavier par défaut)
- STDOUT : sortie standard (l'écran par défaut)
- STDERR : sortie erreur (pour les messages d'erreur)
- $\Box$  Il est possible de rediriger ces descripteurs par exemple sur un fichier.
- $\Box$  EN ENTREE (STDIN)
	- \$> wc < resultat.txt
		- 5 35 182 (ligne, mots, caractères)

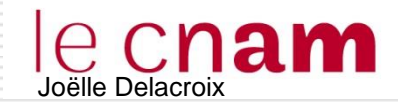

 $\langle \rangle$  >>  $\langle \langle$ 

```
linuxjojo@linuxjojo-VirtualBox:~$
linuxjojo@linuxjojo-VirtualBox:~$ ls
Bureau examples.desktop Modèles Public
                                                        Vidéos
Documents Images Musique Téléchargements
linuxjojo@linuxjojo-VirtualBox:~$ echo "bonjour"
bon.jour
\limuxjojo@linuxjojo-VirtualBox:"$ echo "bonjour" \triangleright fichredirect
linuxjojo@linuxjojo-VirtualBox:~$ ls
Bureau examples.desktop Images Musique Téléchargements
Documents fichredirect Modeles Public Vidéos
linuxjojo@linuxjojo=VirtualBox:"$ more fichredirect
bon.jour
\limuxjojo@linuxjojo-VirtualBox\sharp~$ echo "les petits amis" > fichredirect
linuxjojo@linuxjojo-VirtualBox:~$ more fichredirect
les petits amis
linuxjojo@linuxjojo-VirtualBox:~$ echo "bonjour"\left\langle \right\rangle fichredirect
linuxjojo@linuxjojo-VirtualBox:"$ more fichredirect
les petits amis
bon.jour
|linuxjojo@linuxjojo-VirtualBox:~$ ■
```
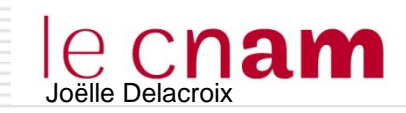

\$> ls –l > resultat.txt (le fichier est créé; s'il existe son contenu est effacé)

\$> wc < resultat.txt

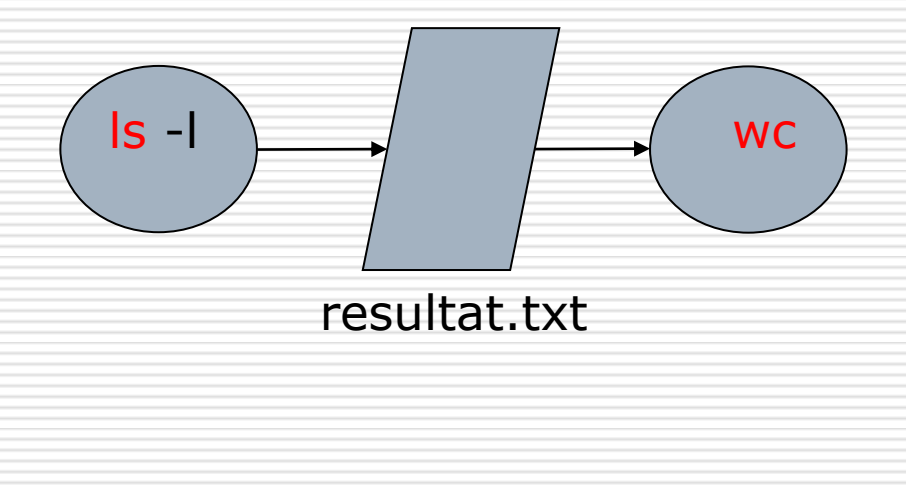

Resultat.txt est un fichier temporaire qui stocke la sortie de « ls-l » pour la donner en entrée à « wc »

 $\rightarrow$  Un autre outil appelé « tube » peut être utilisé. Il connecte automatiquement la sortie d'un processus sur l'entrée d'un autre processus

\$> ls –l **|** wc 5 35 182 (ligne, mots, caractères)

Le nombre de programmes dans un pipeline n'est pas limité. \$> ls –l **|** grep toto **|** wc -l

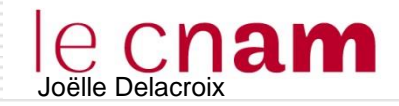

#### Exécution en arrière plan

 $\Box$  Lorsqu'on lance une commande, par défaut, l'interpréteur de commandes attend la fin du processus créé pour accepter une nouvelle commande.

$$
\Box \ \ \$ > \ \bot \text{s} \ -1
$$

$$
\Rightarrow \text{S} > \text{ps}
$$

#### Est équivalent à

$$
\Rightarrow 1s - 1 ; ps
$$

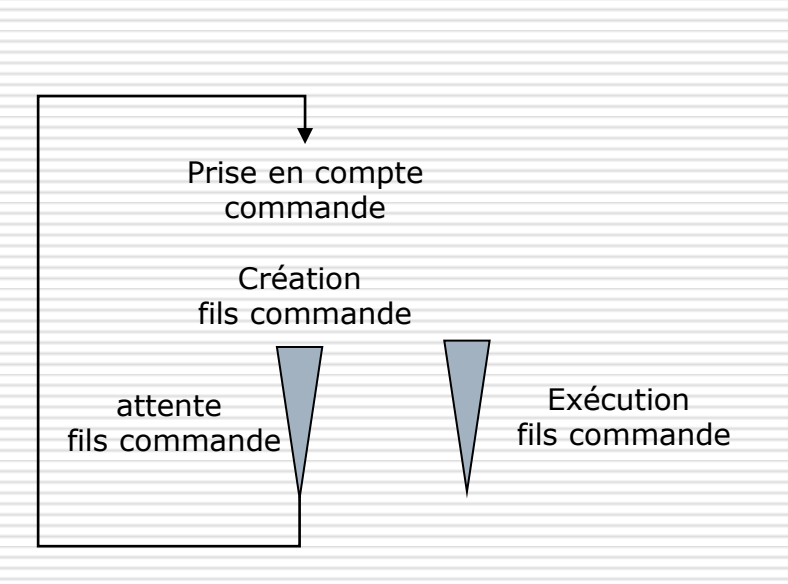

- $\Box$  Rien n'oblige le shell à attendre la fin d'une commande pour en accepter une nouvelle.
	- \$> ls –l > listefich & la redirection evite le mélange des sorties avec ce que l'on fait ensuite [1] 3644

 $\frac{1}{2}$  26

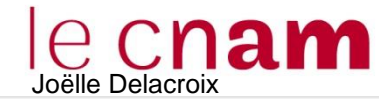

```
\limux.jo.jo@linux.jo.jo-VirtualBox:~$ ls -1
total 48
drwxr-xr-x 2 linuxjojo linuxjojo 4096 juil. 15 19:13 Bureau
drwxr-xr-x 2 linuxjojo linuxjojo 4096 juil. 15 19:13 Documents
-rw-r--r-- 1 linuxjojo linuxjojo 8980 juil. 15 18:43 examples.desktop
-rw-rw-r-- 1 linuxjojo linuxjojo - 24 sept. 16 19:26 fichredirect
drwxr-xr-x 2 linuxjojo linuxjojo 4096 juil. 15 19:13 Images
drwxr-xr-x 2 linuxjojo linuxjojo 4096 juil. 15 19:13 Modèles
drwxr-xr-x 2 linuxjojo linuxjojo 4096 juil. 15 19:13 Musique
drwxr-xr-x 2 linuxjojo linuxjojo 4096 juil. 15 19:13 Public
drwxr-xr-x 2 linuxjojo linuxjojo 4096 juil. 15 19:13 Téléchargements
drwxr-xr-x 2 linuxjojo linuxjojo 4096 juil. 15 19:13 Vidéos
linux.jo.jo@linux.jo.jo-VirtualBox:~$ ps
PID TTY<br>2088 pts/14 00:00:00 bash
 2199 pts/14 00:00:00 ps
1inux.io.io@linux.io.io-\text{VirtualBox1}^* \ ls -1 ; ps
total 48
drwxr-xr-x 2 linuxjojo linuxjojo 4096 juil. 15 19:13 Bureau
drwxr-xr-x 2 linuxjojo linuxjojo 4096 juil. 15 19:13 Documents
-rw-r--r-- 1 linuxjojo linuxjojo 8980 juil. 15 18:43 examples.desktop.
-rw-rw-r-- 1 linuxjojo linuxjojo – 24 sept. 16 19:26 fichredirect
drwxr-xr-x 2 linuxjojo linuxjojo 4096 juil. 15 19:13 Images
drwxr-xr-x 2 linuxjojo linuxjojo 4096 juil, 15 19:13 Modèles
drwxr-xr-x 2 linuxjojo linuxjojo 4096 juil. 15 19:13 Musique
drwxr-xr-x 2 linuxjojo linuxjojo 4096 juil. 15 19:13 Public
drwxr-xr-x 2 linuxjojo linuxjojo 4096 juil. 15 19:13 Téléchargements
drwxr-xr-x 2 linuxjojo linuxjojo 4096 juil. 15 19:13 Vidéos
  PID TTY
                   TIME CMD
 2088 pts/14   00:00:00 bash
 2201 pts/14 00:00:00 ps
linux.jo.jo@linux.jo.jo-VirtualBox:"$
```
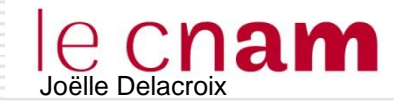

28

```
linuxjojo@linuxjojo-VirtualBox:~$ ./exemple
bonjour les petits amis
lla valeur de l'entier est 20
linuxjojo@linuxjojo-VirtualBox:~$ ./exemple&|
[1] 3053
linuxjojo@linuxjojo-VirtualBox:"$ bonjour les petits amis
|linuxjojo@linuxjojo=VirtualBox:~$ ps|
 PID TTY TIME CMD
2088 pts/14   00:00:00 bash
 3053 pts/14 00:00:00 exemple
3054 pts/14 00:00:00 ps
linux.jo.jo@linux.jo.jo-VirtualBox:"$ la valeur de l'entier est 20
```
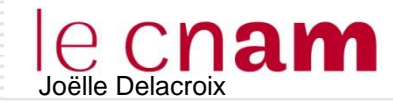

- La commande kill permet d'envoyer un signal à un processus.
- $\Box$  Un signal est un moyen de communication entre processus; il permet de spécifier à un processus qu'un évènement est arrivé. Chaque signal est identifié par un nom et un numéro
- □ Le processus réagit au signal reçu (par exemple en s'arrêtant)
	- kill numerosignal pid
	- SIGKILL 9 Force le processus à se terminer.
	- SIGTERM 15 signal par défaut. Termine le processus en « douceur ».

```
inux-9bxb:~# /essaibis&
   4052
\blacksquarelinux-9bxb:~ # ps
  PID TTY
                    TIME CMD
3424 pts/1
                00:00:00 bash
                00:00:00 essaibis
4052 pts/1
4055 pts/1
                00:00:00 ps
linux-9bxb:~ #
               kill 4052
                                ./essaibis
      Terminated
[1]+
linux-9bxb:∼ # ps
                    TIME CMD
  PID TH
3424 pts/1
                00:00:00 bash
4060 pts/1
                00:00:00 ps
inux-9bxb:-
```
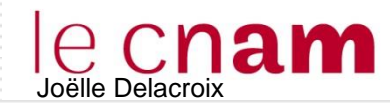

#### Autres commandes

```
\Box $> kill 0
```
**termine tous les processus de l'utilisateur saut le shell initial** 

#### S> nice commande longue &

Baisse la priorité du processus « commande\_longue »

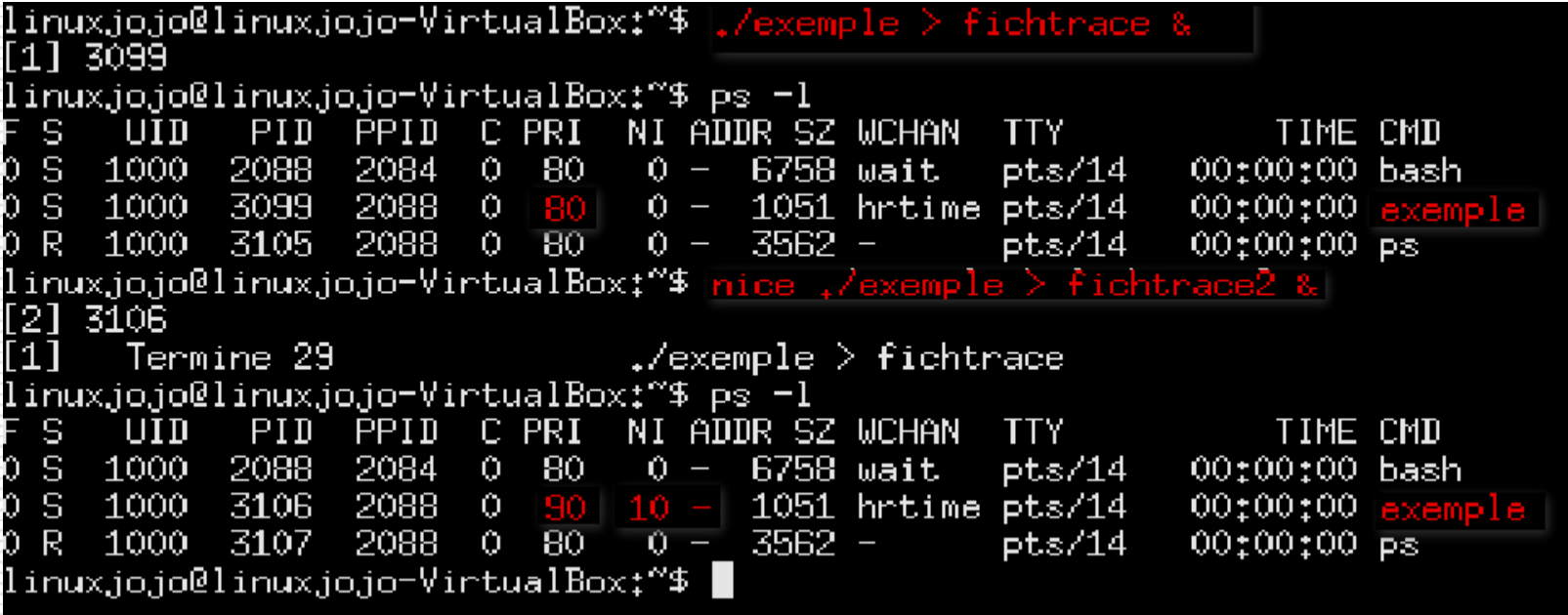

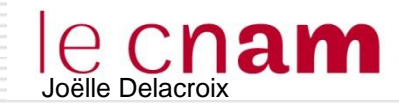

#### Génétique des processus Linux

#### Decès et adoption

- $\triangleright$  1. Un processus fils défunt reste zombie jusqu'à ce que son contexte soit totalement détruit.
- $\geq$  2. Un processus fils orphelin, suite au décès de son père (le processus père s'est terminé avant son fils) est toujours adopté par le processus 1 (Init).

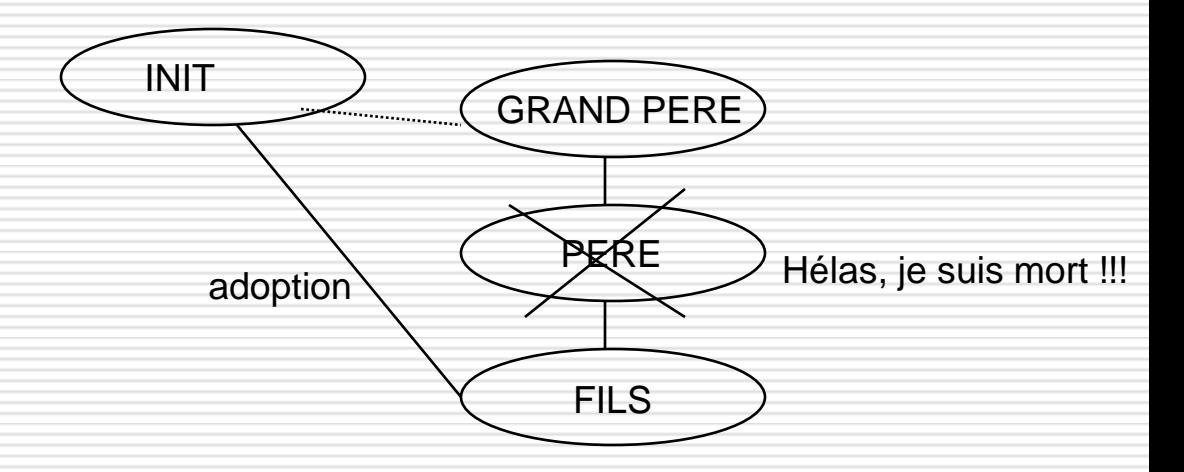

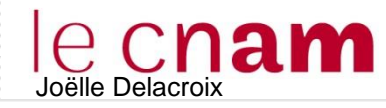

# Joëlle Delacroix Génétique des processus Linux

#### Cas 1

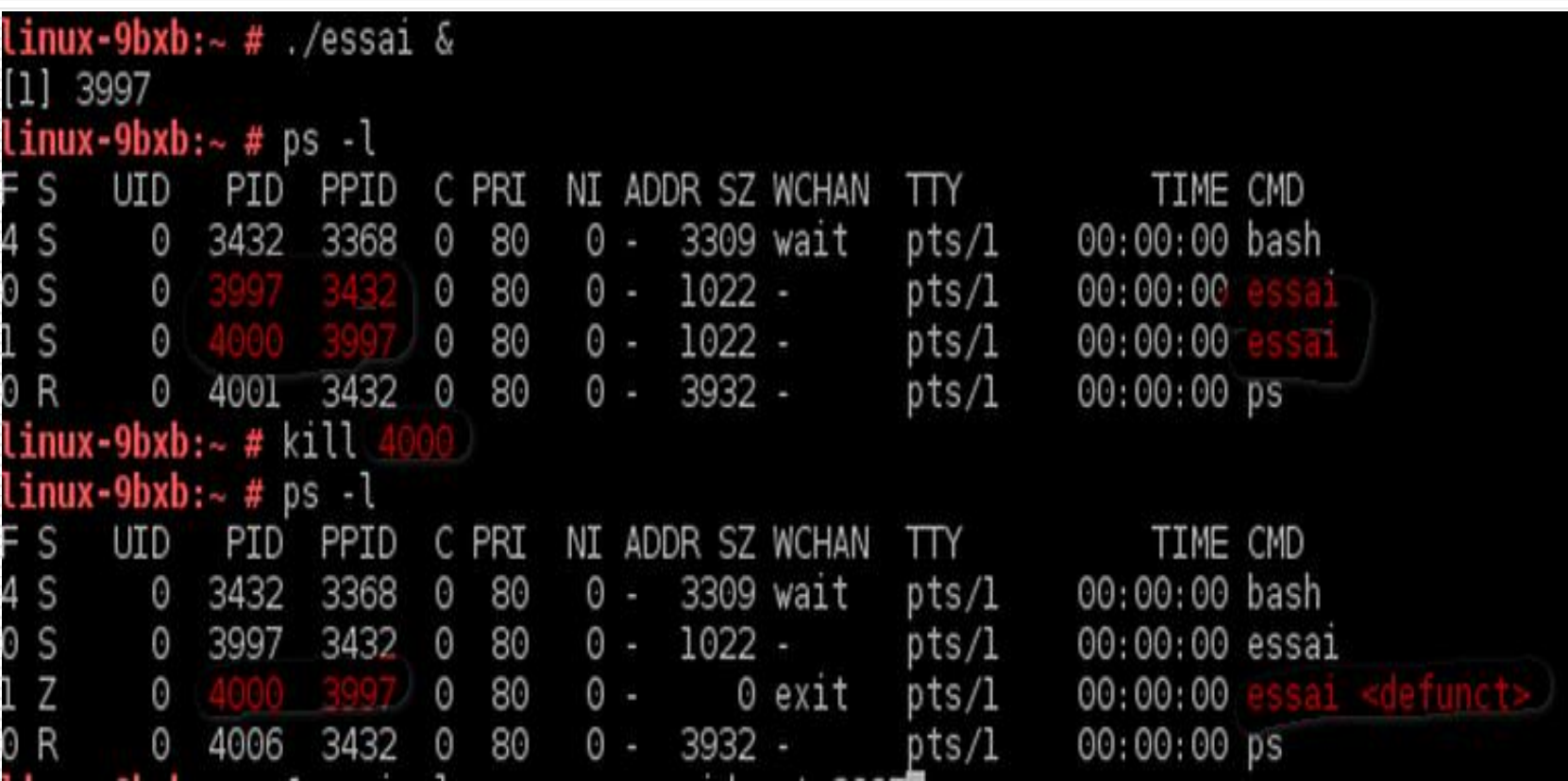

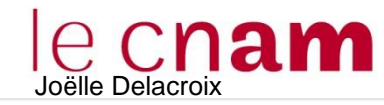

# Joëlle Delacroix Génétique des processus Linux

#### Cas 2

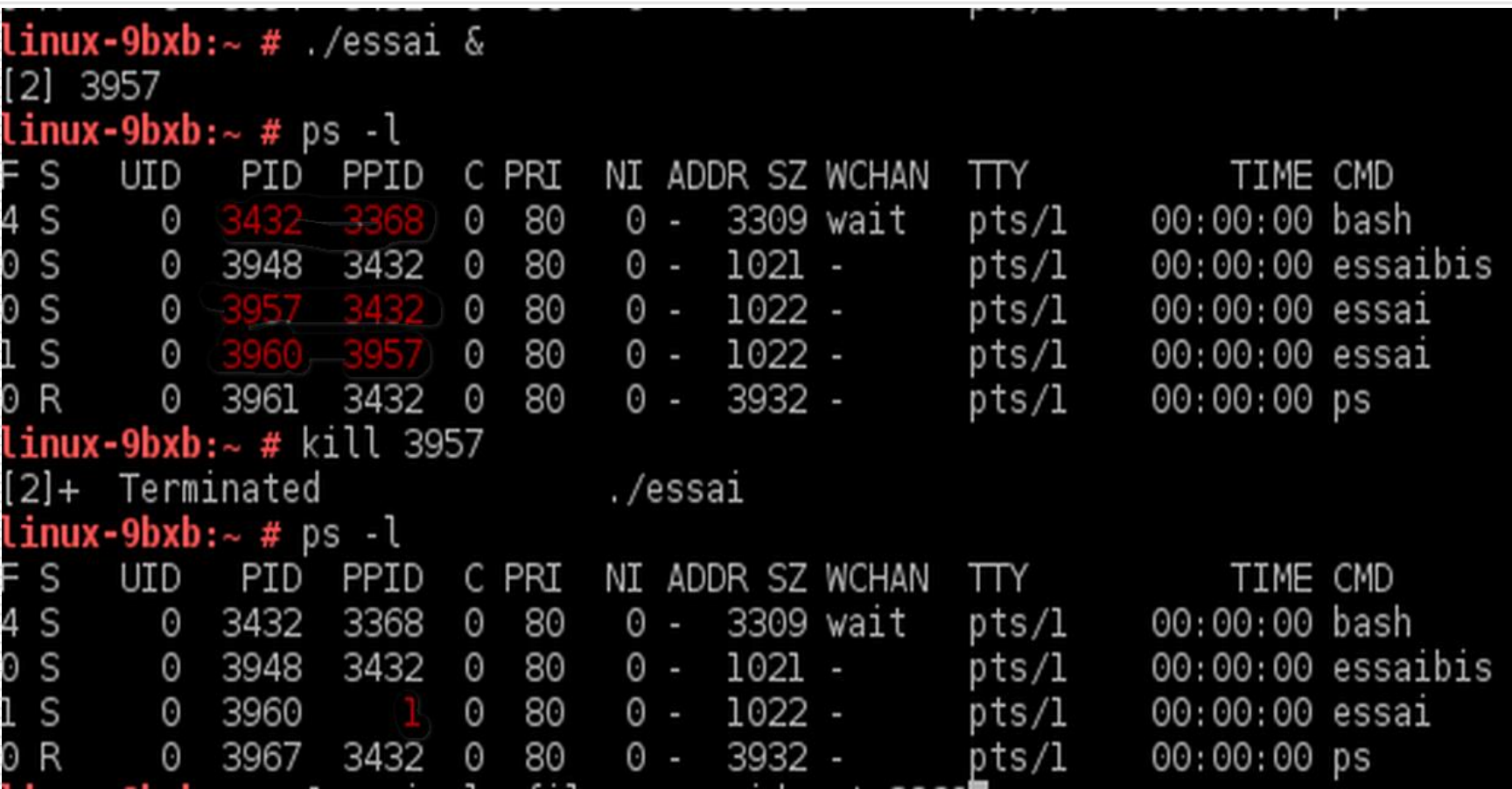